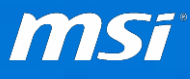

#### **FAQ No. 02155**

#### 如何使用 **MSI Dragon Center** 調整風扇轉速

適用機種: Vortex G65 series

**Q:**請問該如何安裝 Dragon Center 以及調整風扇轉速?

**A:**請參考以下說明:

1. 在您開始安裝 Dragon Center 前,請檢查作業系統以及.Net Framework 版本。 如果您的系統是 Window 10,通常系統已内含 .Net Framework 4.5,則不需 要再安裝 .Net Framework。. 如果系統是 Windows 7 或 Windows 8/ 8.1,則必須下載並安裝.Net Framework 4.5。

.Net Framework 4.5 連結: <https://www.microsoft.com/en-US/download/details.aspx?id=30653> .Net Framework 4.51 連結: <https://www.microsoft.com/en-US/download/details.aspx?id=40779> 您也可以用瀏覽器搜尋關鍵字 ".Net Framework 4.5" 。

2. 請於此連結或相關機種網頁下載 Dragon center: [http://download.msi.com/uti\\_exe/nb/DragonCenterv1.0.1603.0201\\_1.0.1603.02](http://download.msi.com/uti_exe/nb/DragonCenterv1.0.1603.0201_1.0.1603.0201_0x4dd98b4a.zip) [01\\_0x4dd98b4a.zip](http://download.msi.com/uti_exe/nb/DragonCenterv1.0.1603.0201_1.0.1603.0201_0x4dd98b4a.zip)

# 3. 如果系統已經安裝 MSI Dragon Gaming Center, 請先移除。 請到 Windows 控制台=>程式集=>程式和功能=>解除安裝程式。 按兩下 "Dragon Gaming Center" 開始移除。

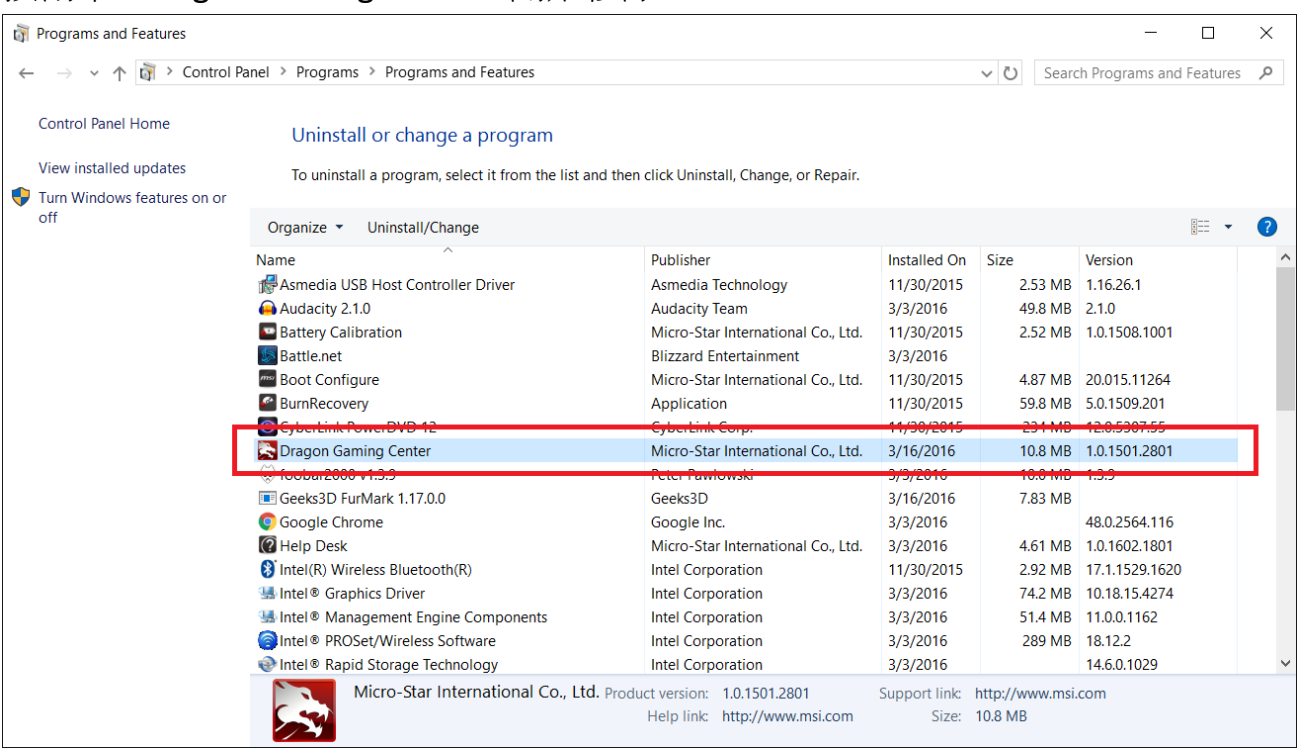

如果看到"檔案正在使用中"的錯誤訊息,請點選工具列上隱藏的圖示鍵叫出 "Dragon Gaming Center",按右鍵退出 Dragon Gaming Center,再到程式移除 對話視窗,按一下重試。 程式移除後請重新開機。

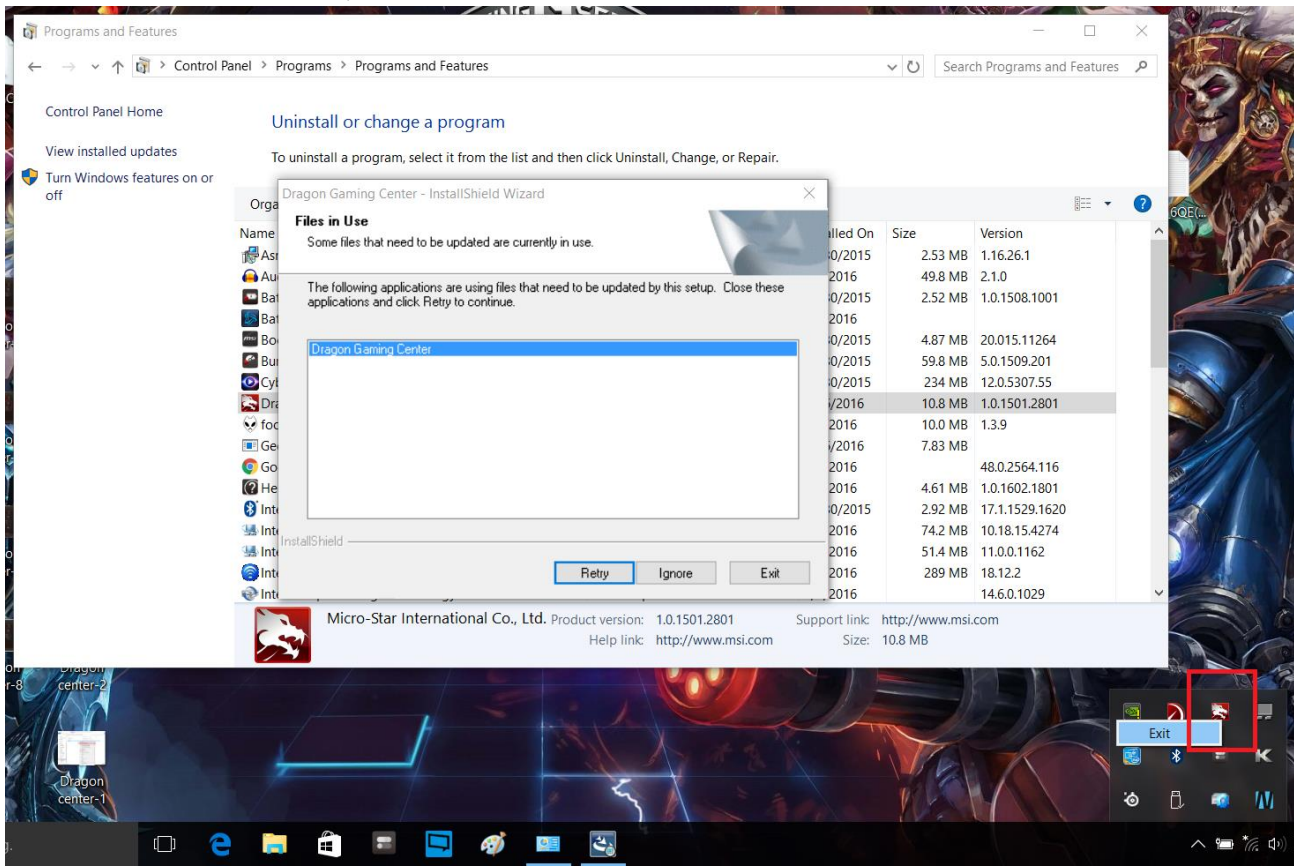

4. 將 Dragon Center 安裝檔案解壓縮到 Windows 桌面。在 setup.exe 檔上按一 下右鍵並選擇 "以系統管理員身分執行"。

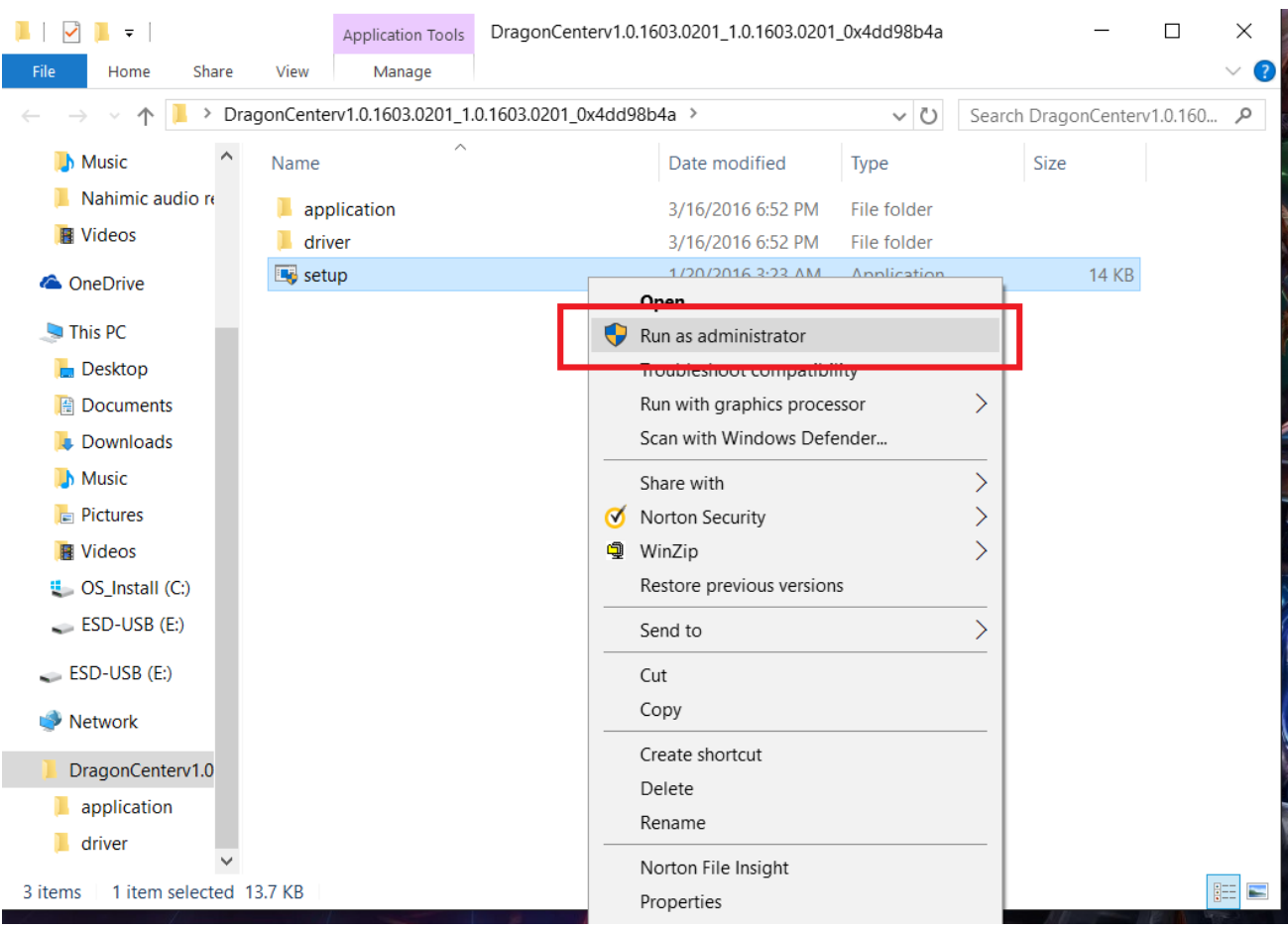

5. 安裝完畢會提示完成訊息,按一下確定。

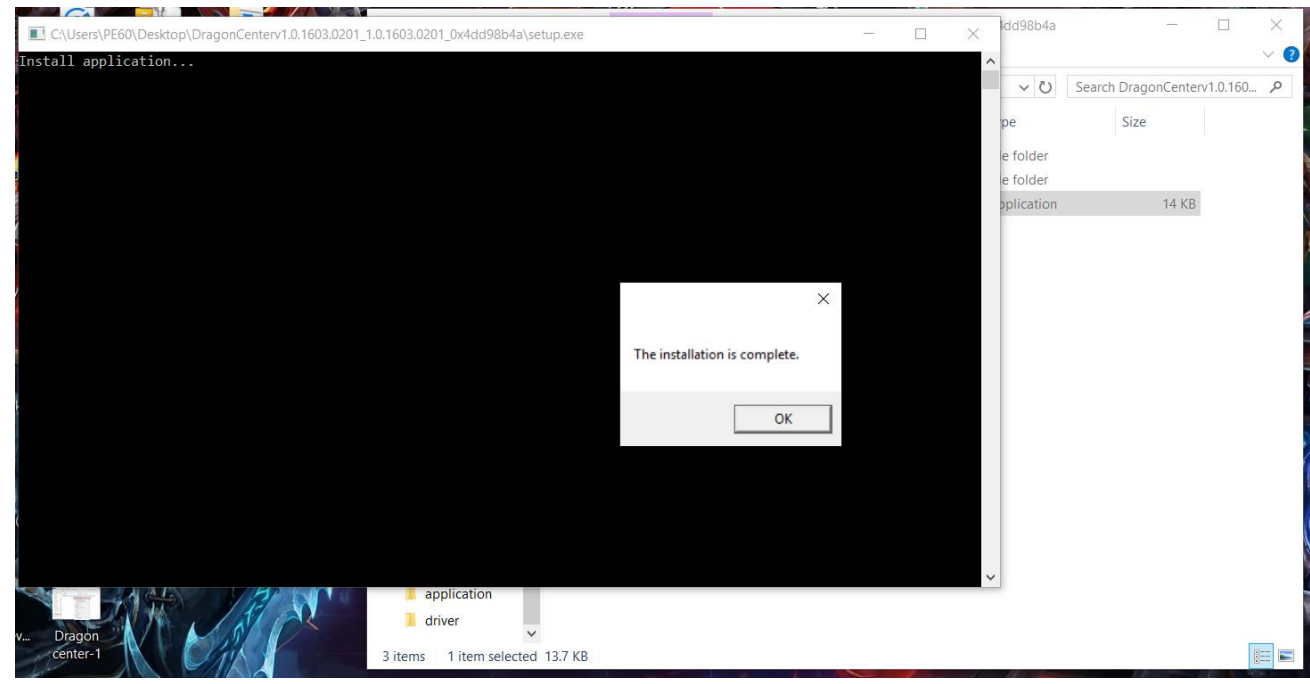

6. 點兩下桌面上的 Dragon Center 圖示進入設定畫面,第一次使用時會出現快 速功能說明,請點下一步快速瀏覽簡介。

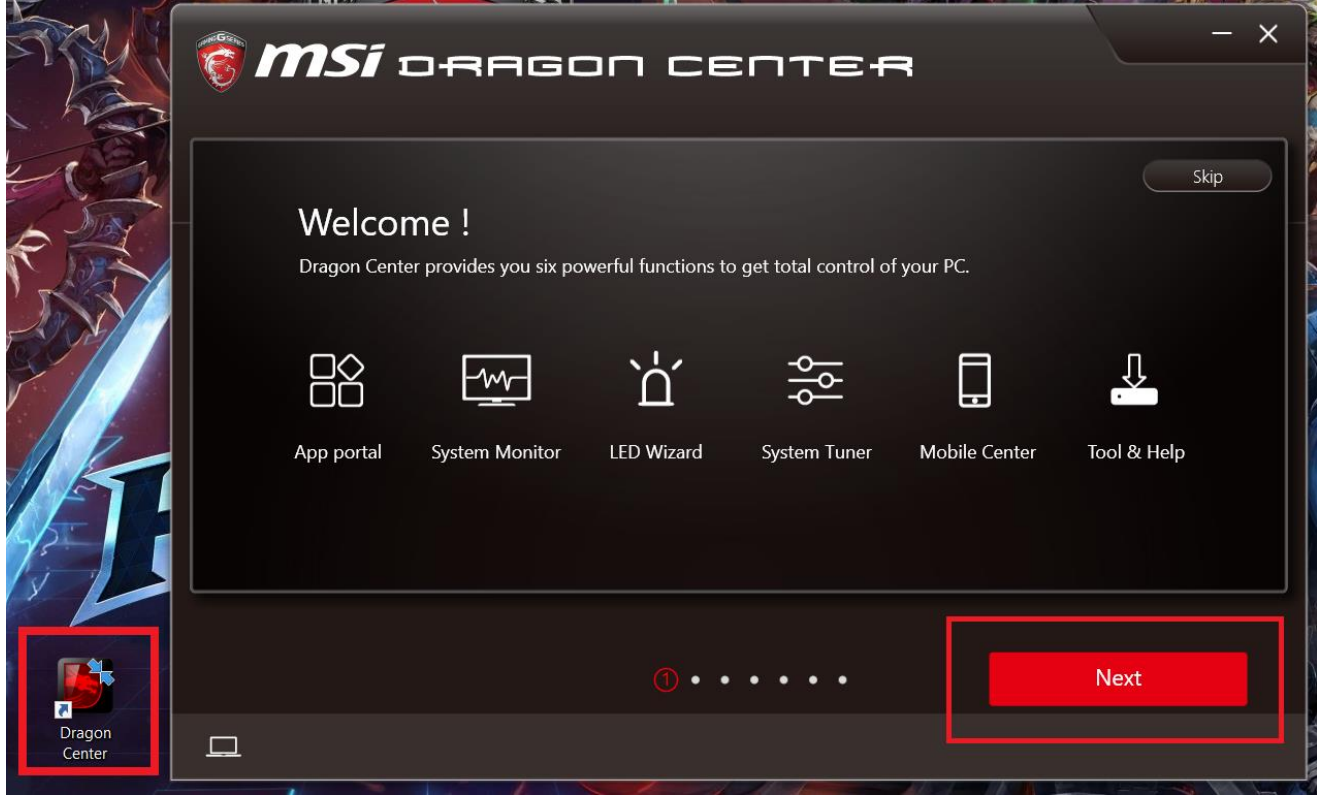

進入設定畫面後,您可以看到"系統環境設置"標籤下的"風扇轉速"項目, 預設為 "自動"。

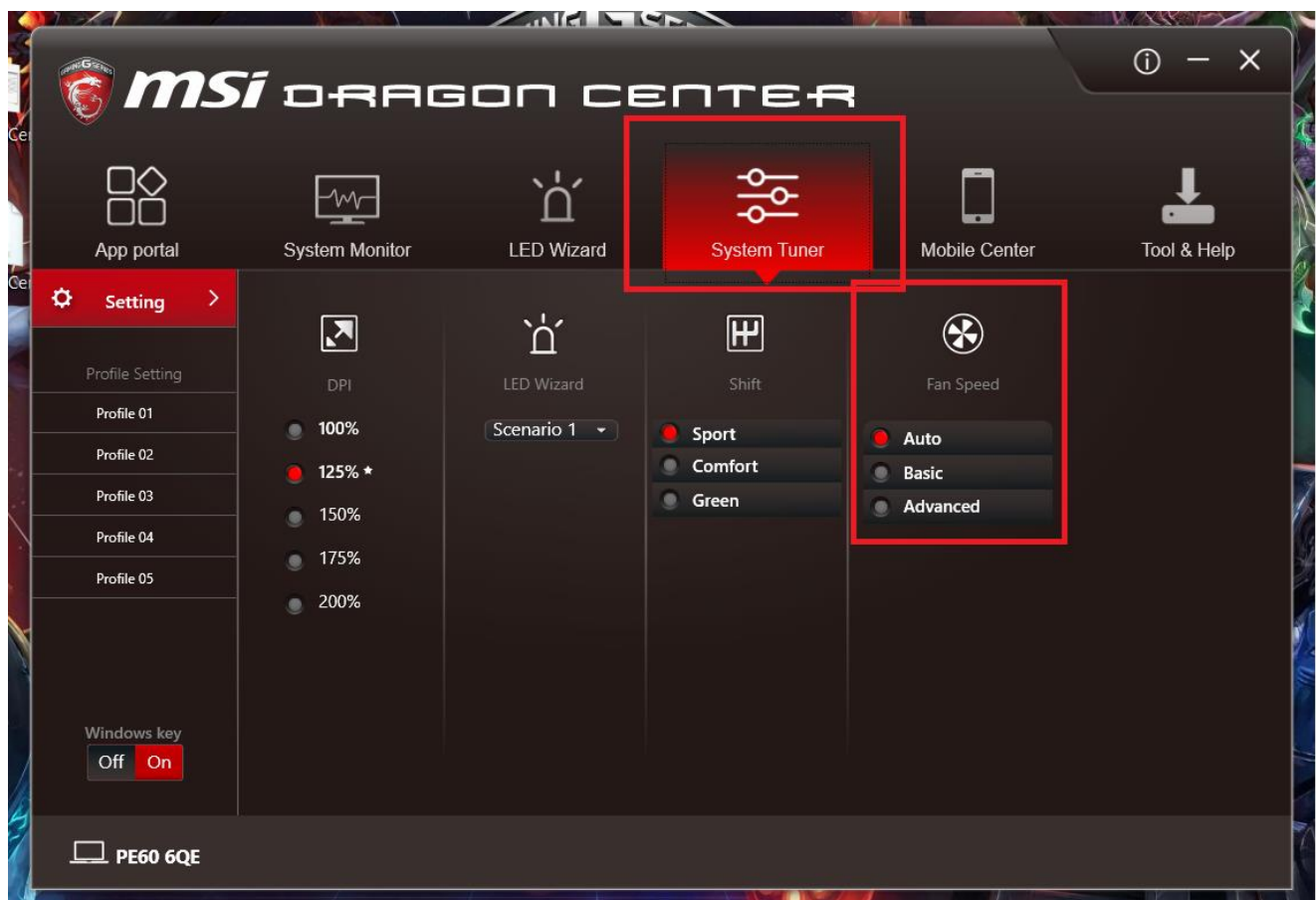

您可以點選自動、基本、進階三種模式。

# 自動項目:

所有轉速由系統自行控制。

## 基本項目:

在此項目下, Dragon center 讓您一次調整所有溫度階段的風扇轉速。往上 調加速所有階段的轉速,往下調降低轉速。

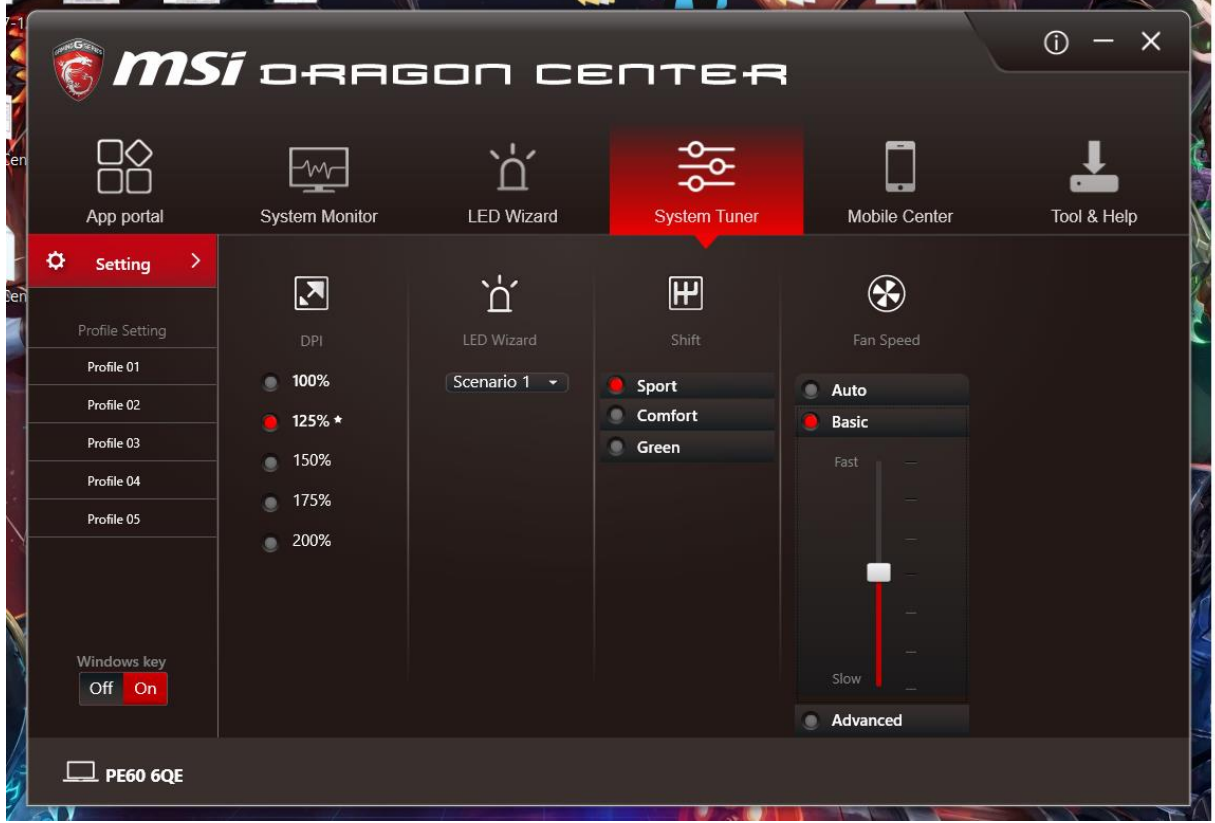

# 進階項目:

您可以在"進階"項目設定每個溫度階段的風扇轉速。點擊進階後,按一下設 定圖示。

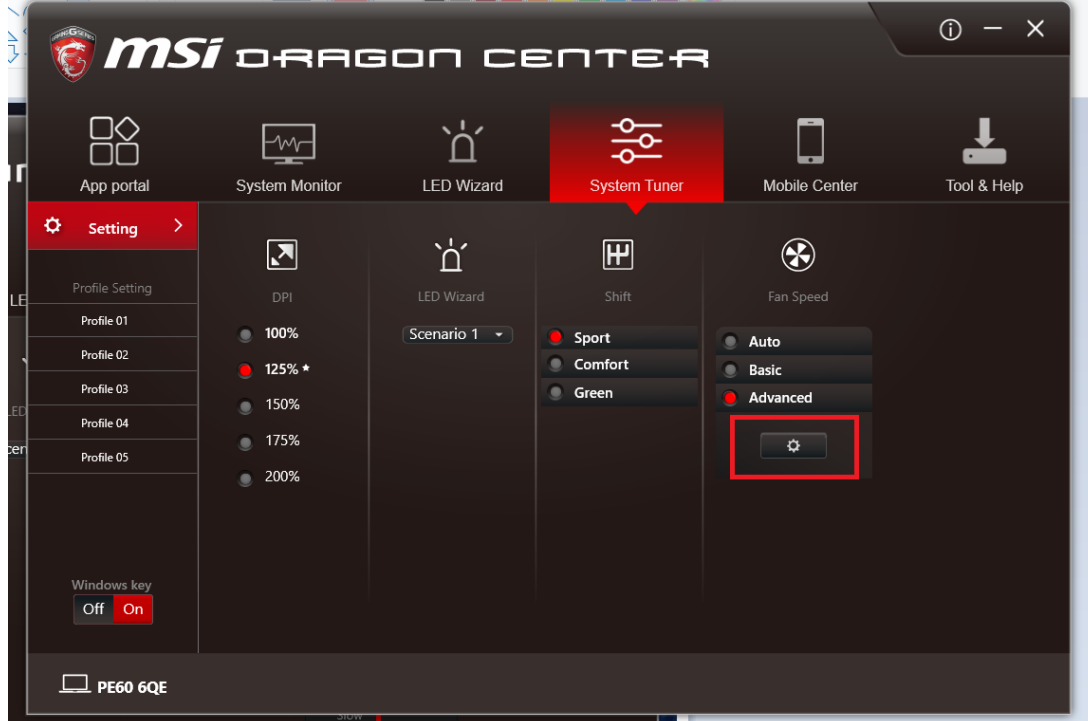

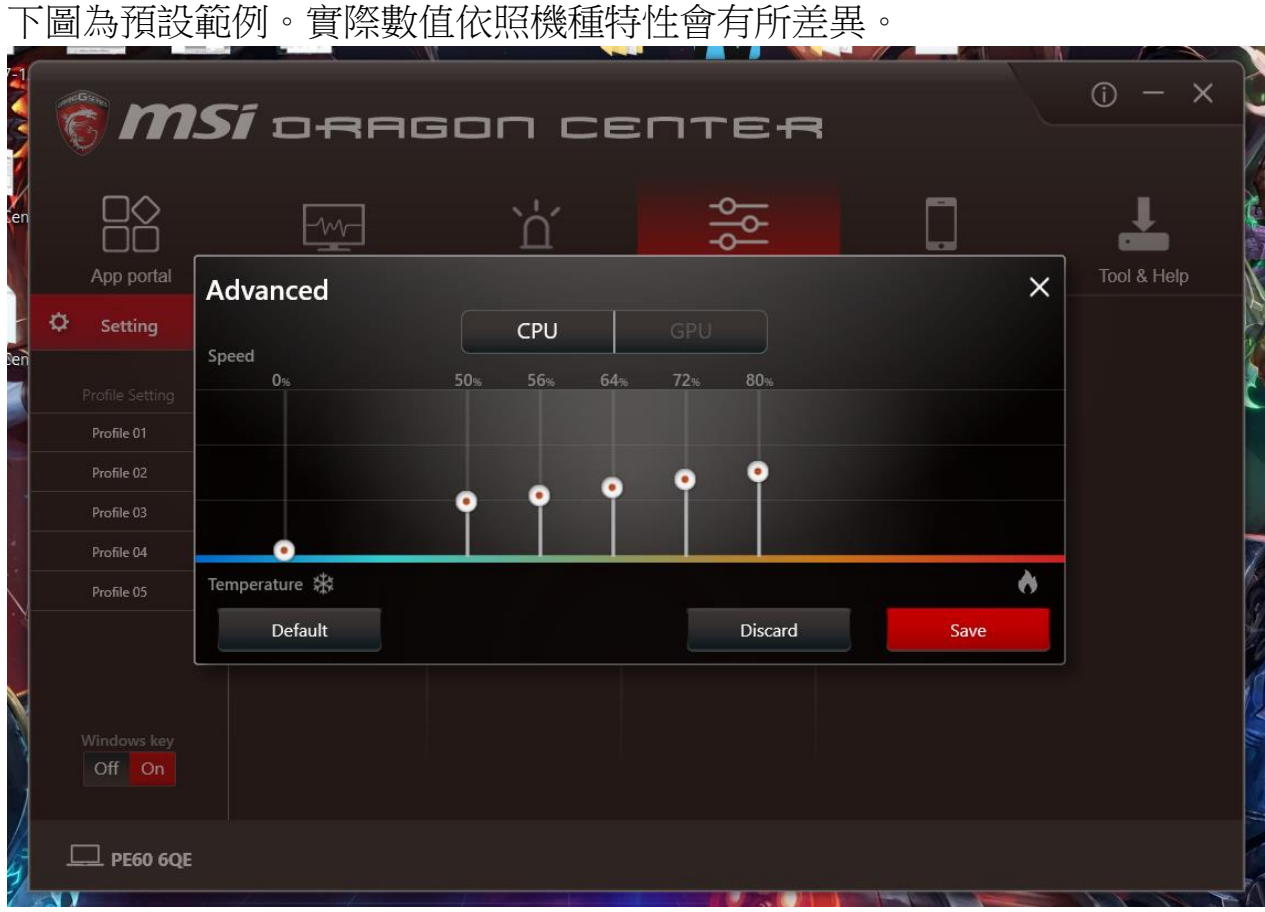

您可以拖曳百分比柱狀條決定您要的風扇轉速百分比,往上拉調高轉速,往 下拉調低轉速。範例中有六條百分比柱。最左邊的柱狀條是第一階段的風扇 轉速。如果您想在待機時關閉風扇,可以將其設定為 0%。如果您想要安靜 的環境並可忍受機殼表面溫度升高,也可同時將第二條柱狀條設為0%。 最右邊的柱狀條是 CPU 在最高溫階段時的風扇轉速%。

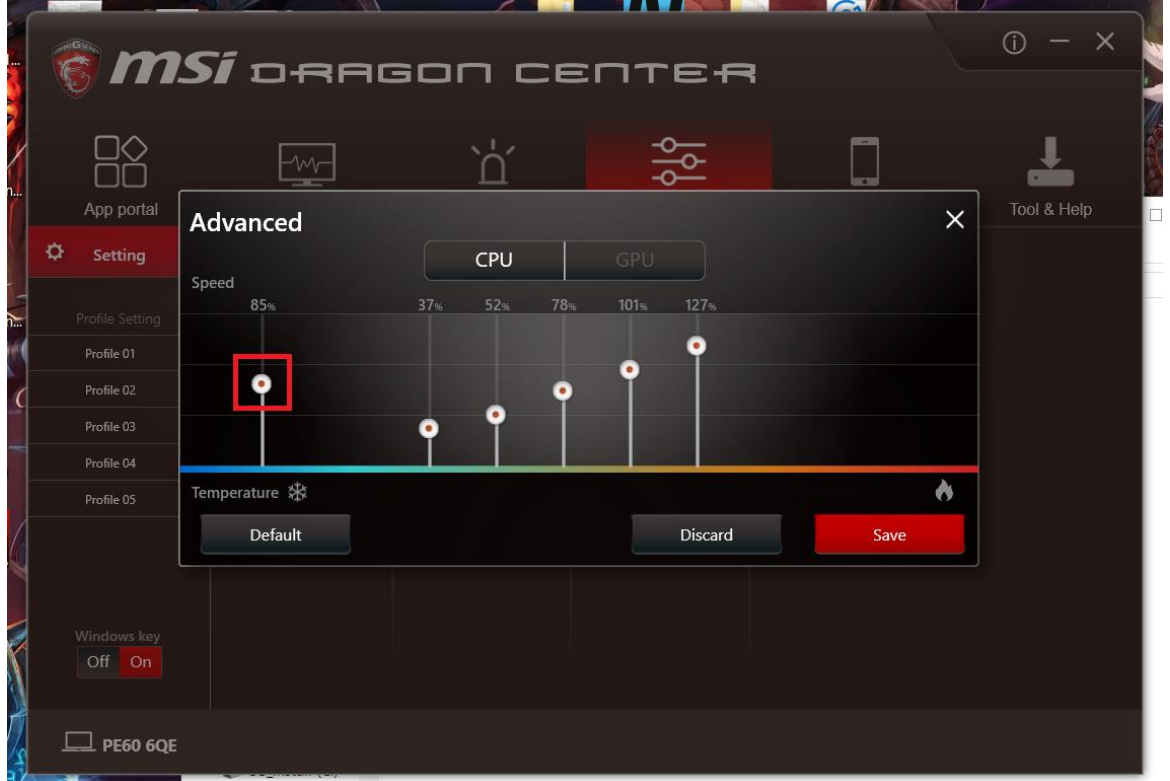

#### 您可以用相同的方式調整 GPU 風扇。 請記得按一下"儲存" 完成設定。

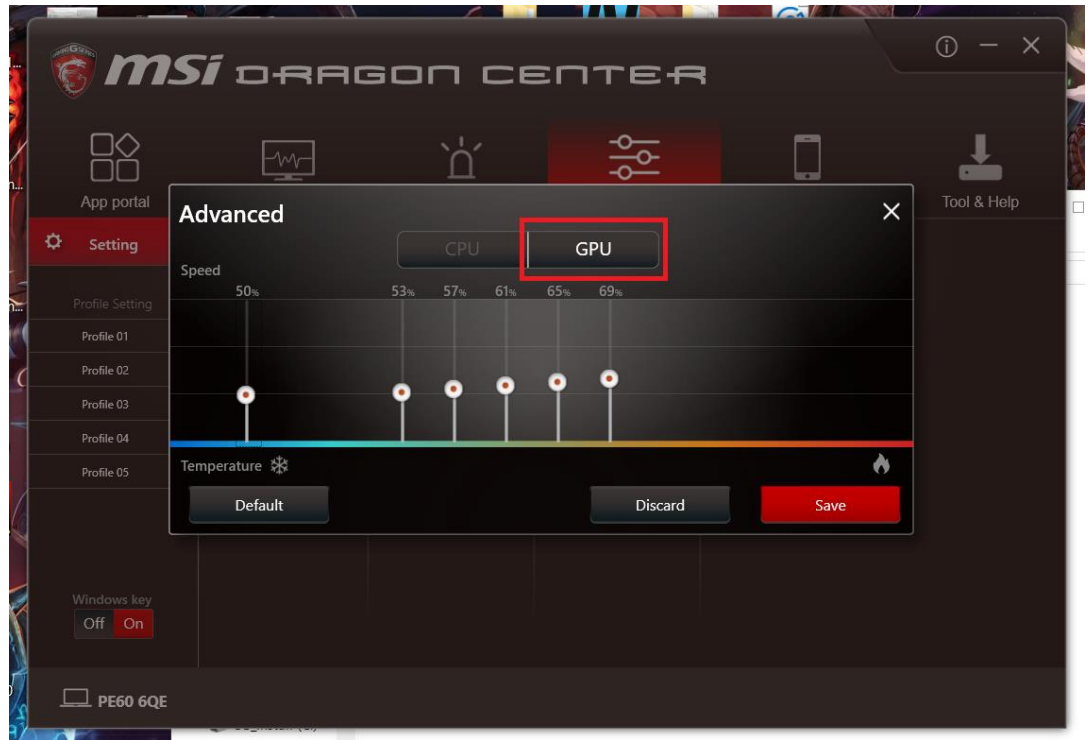

#### 請注意:

**1.** 並非每個機種都有獨立的 **CPU** 以及 **GPU** 風扇。

某些機種只有單風扇, 此單風扇同時對 CPU 以及 GPU 散熱, 而 Dragon Center 會將其視為只有 CPU 風扇。在單風扇的機種上, 您將無法調整 GPU RPM 並會看到 Dragon Center 顯示 GPU RPM 為 0 轉。

2. 請勿將所有的風扇轉速階段設定為零轉,過高的系統溫度將毀損晶片及 主機板功能。

為防止使用者錯誤使用造成系統問題,在偵測到系統超過特定安全溫度 時,風扇仍將開始運作。

- **3.** 若調整後風扇未照設定運作,可能為以下情形:
	- (1) 可能為早期機種不支援此新版軟體。
	- (2) 或是用戶設定數值超出機種安全值。
	- (3) 數值變動太頻繁造成系統錯亂。

如有以上狀況請重新開機再設定一次。